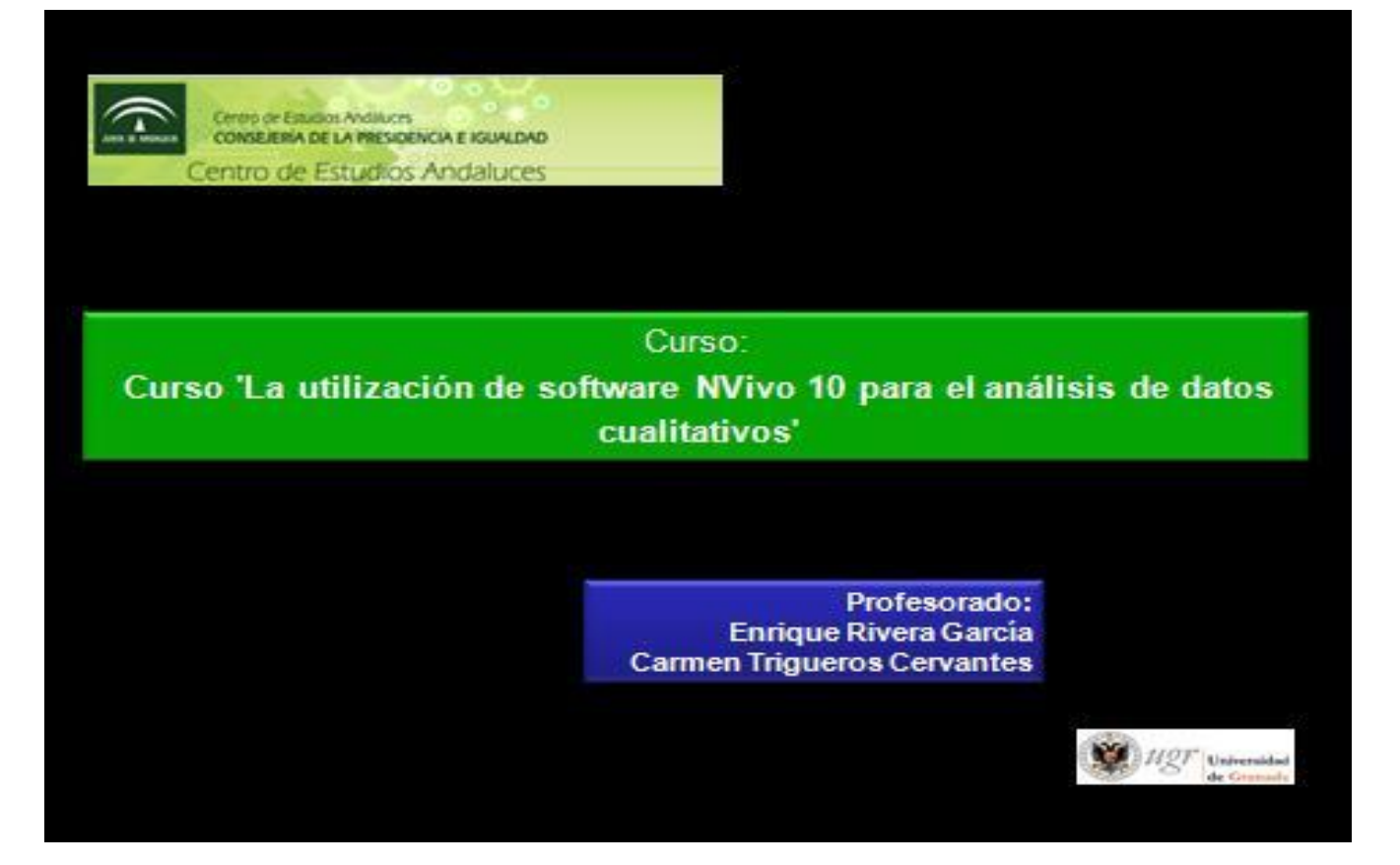

# **Documento de trabajo**

**(Granada, febrero de 2013)**

#### **Índice Pag.**

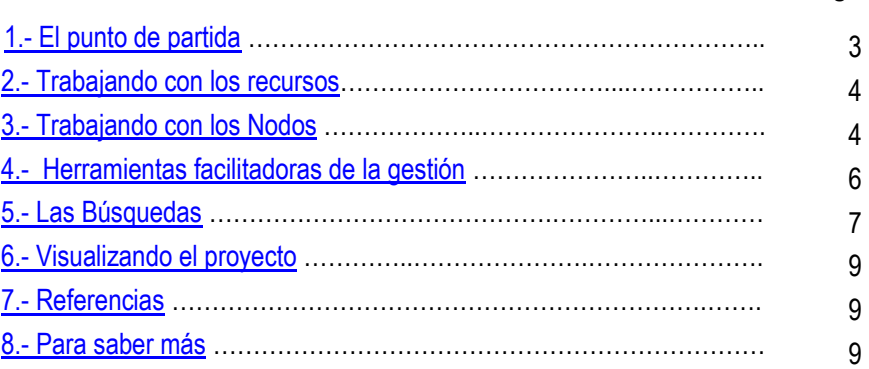

## **Para contactar con el profesorado**

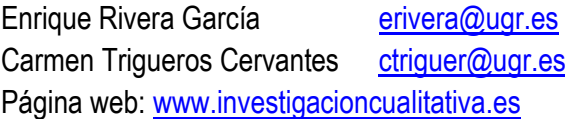

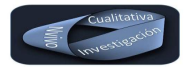

# **El NVivo, qué es y para qué nos puede ser de utilidad**

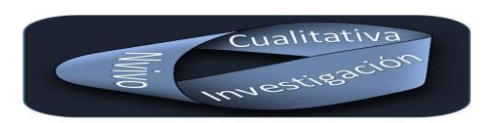

#### <span id="page-2-0"></span>**1.- El punto de partida.**

El software de análisis cualitativo Nvivo, [\(Richards, 1999\)\[1\]](#page-8-3) nos va a permitir explicar, evaluar e interpretar fenómenos sociales, desde una óptica descriptiva e interpretativa. Es una herramienta que trabaja con datos no estructurados o semiestructurados del tipo de entrevistas, cuestionarios abiertos, videos, audios, imágenes, páginas web, artículos de revista o documentos que puedan ser visualizados en formatos habituales tipo (doc; pdf, xls, etc). Se apoya en la lógica de la "teoría fundamentada", (Glaser y [Straus, 1967\)\[2\]](#page-8-4) pero es muy versátil y se adapta sin problemas a las demandas del investigador. Nos posibilita trabajar la investigación cualitativa desde su inicio, convirtiéndose en una herramienta excepcional para la producción de la información, su análisis y posterior elaboración de las teorías sustantivas. Su gran flexibilidad permite trabajar desde la inducción, para posteriormente facilitar el proceso de construcción y análisis de los microinterrogantes que comienzan a surgir, a partir del análisis de la información producida desde un proceso marcado por la deducción.

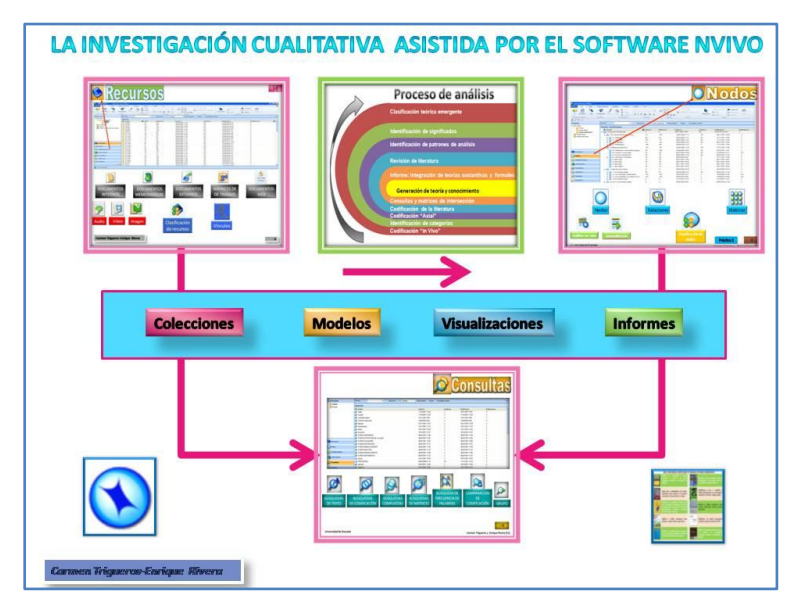

El software tiene tres grandes componentes: los **Recursos**, los **Nodos** y las **Búsquedas**. El trabajo con los recursos y los nodos (categorías de análisis) nos va a facilitar la emergencia de las teorías sustantivas de nuestros participantes mediadas por el trabajo de descripción e interpretación del investigador o investigadora. Este proceso se suele realizar de forma inductiva, siempre y cuando no partamos de teorías previas o con unos objetivos de investigación muy definidos. A partir de este primer momento el software nos ofrece la posibilidad de buscar respuestas a los pequeños interrogantes (microinterrogantes) que comienza a aparecer una vez que hemos realizado el paso previo de la descripción e interpretación. Para dar

respuesta a estas cuestiones tenemos la posibilidad de utilizar las Búsquedas o "Consultas" que nos ofrece. Estaríamos frente a un proceso de análisis de carácter deductivo.

Con el fin de facilitar el tránsito del análisis inductivo al deductivo, el NVivo nos ofrece una serie de herramientas de ayuda que va a mediar entre los recursos, los nodos y las búsquedas. Así, podremos utilizar las **Colecciones** para crear agrupaciones de recursos, nodos o cualquier otro elemento de nuestra investigación, con la finalidad de acotar las búsquedas a un contexto específico de nuestro proyecto. Las **Clasificaciones** nos facilitarán la posibilidad de asignar atributos a nuestros participantes o a los nodos creados. Esta opción nos permitirá realizar comparaciones entre participantes que cumplan con los valores de uno o varios atributos, si entre nuestros objetivos del análisis contemplamos esta posibilidad. Además, los modelos y visualizaciones nos ayudaran a construir gráficas y mapas conceptuales interactivos que nos van a facilitar un análisis más riguroso y de mayor calidad.

<span id="page-3-0"></span>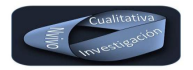

Vamos a profundizar en cada uno de los elementos que hemos descrito anteriormente para poder hacernos una idea más concreta de las posibilidades que nos ofrece este software.

#### **2.- Trabajando con los Recursos**

Cuando iniciamos el trabajo de campo en la investigación cualitativa, habitualmente solemos utilizar múltiples fuentes: documentos, entrevistas, fotografías, vídeos, etc. El NVivo tiene la virtud que se adapta a la mayoría de ellas, permitiendo incorporar al proyecto documentos en formato pdf, doc, xls y texto. Imágenes tipo jpeg, gif, tif, etc. Vídeos en en formato habitual, audio, así como la importación de información procedente de Internet: twitter, blog, facebok, etc. Es decir, nos encontramos con una herramienta poderosa que se adapta perfectamente a las demandas habituales de este tipo de investigación.

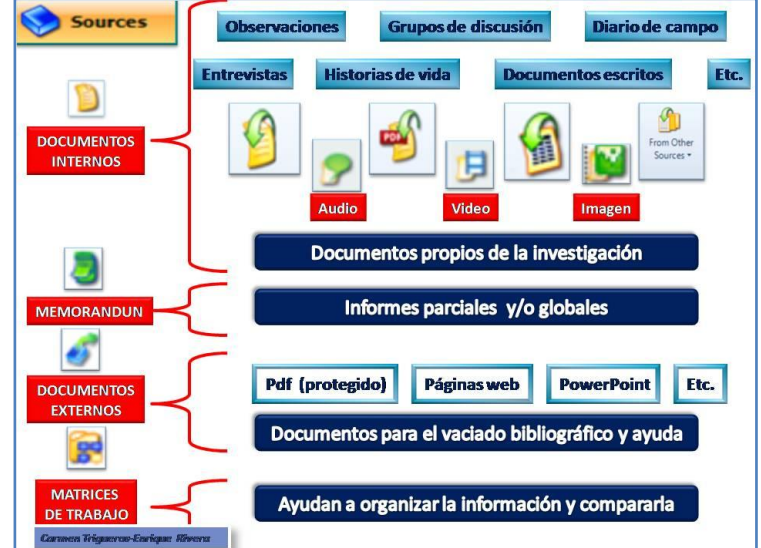

Además, el software cuenta con un **procesador de texto** incorporado para elaborar nuestros propios informes y documentos con las herramientas básicas, permitiendo la incorporación de tablas, imágenes, etc. Con el fin de dar cobertura a otras fuentes no factibles de ser incorporadas como **Documentos internos** al proyecto, facilita la posibilidad de vincular documentos externos mediante la creación de un **Elemento Externo**, que nos facilita el poder incorporar la información no digital o presentaciones tipo powerpoint, no admitidas como documentos internos. Esta posibilidad nos facilita mediante hipervínculos (si la fuente es digital) poder acceder a ella directamente desde el software. Las ventajas de trabajar con los documentos externos, la podemos encontrar en la opción que nos brinda de poder enriquecer nuestro proyecto con vaciados bibliográficos, que posteriormente podrán ser categorizados junto a las teorías sustantivas producidas por los participantes desde el tamiz del investigador o de la investigadora.

La flexibilidad que nos ofrece en cuanto a la utilización de diferentes fuentes de información en nuestras investigaciones, lo transforma en una herramienta de gran potencia que es capaz de dar respuesta a los diferentes enfoques metodológicos que van a utilizar herramientas como la observación, la entrevista el grupo focal, el diario de campo, la historia de vida, el grupo de discusión o fuentes documentales en sus trabajos de campo.

Esta versatilidad lo transforma, no solo en un solo en un software de análisis de información, si no que nos encontramos con una herramienta imprescindible desde los primeros momentos del diseño de la investigación.

### <span id="page-3-1"></span>**3.- Trabajando con los Nodos.**

La investigación cualitativa no sigue el proceso natural de las ciencias empíricas de: nacer (se diseña), desarrollarse (se realiza el trabajo de campo) y morir (Se realiza la descripción de resultados, se enfrentan a las teorías previas y se extraen las conclusiones finales); es decir, los puntos de partida no se establecen desde hipótesis previas u objetivos cerrados de investigación y no se suele, aunque lo veamos a menudo, definir desde el inicio cuál va a ser el camino a recorrer y la información a recabar. Se construye de forma cíclica o en espirales de profundización, es decir, nuestros

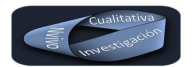

#### **Curso: La utilización del Nvivo para el análisis de datos cualitativos Febrero 2013**

#### **Enrique Rivera García Carmen Trigueros Cervantes**

puntos de partida serán los interrogantes que nos han movido hacia el estudio del fenómeno social que vamos a investigar y comenzaremos progresivamente a buscar nuestras fuentes, para iniciar la producción de la información. Es decir, producción y análisis se van superponiendo en un proceso cíclico que nos permitirá ir profundizando en el fenómeno que estamos estudiando. Producción de la información, descripción e interpretación y emergencia de nuevos interrogantes, será una constante en el proceso hasta que sentimos que hemos tocado fondo (aparece la saturación).

Por eso, aunque pongamos en segundo lugar la presentación de los Nodos (categorías de análisis), no debemos pensar que estas se construyen una vez finalizada la producción de la información, es un proceso simultáneo en nuestra investigación.

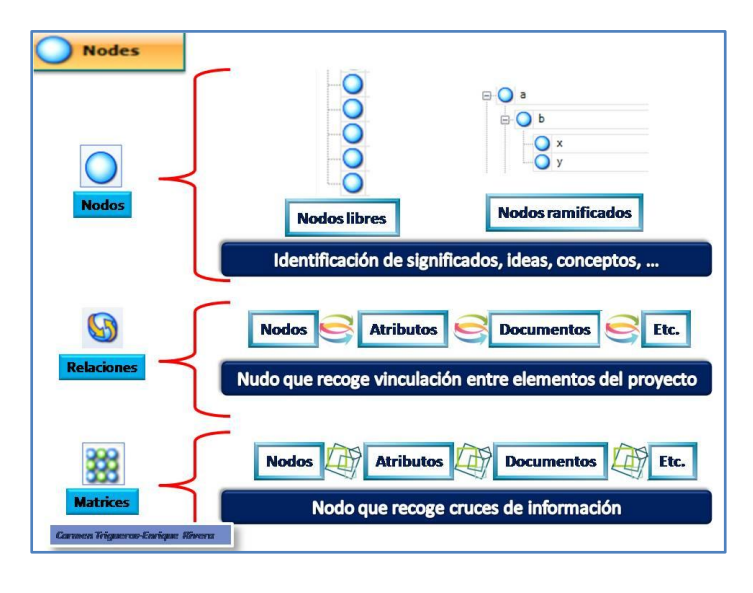

El NVivo nos permite trabajar con diferentes estrategias a la hora de ir construyendo los **Nodos** (categorías). En primer lugar nos anima a ir identificando los **nodos libres** o "vivos", que van emergiendo en los primeros análisis de la información. Estos nodos, suelen tener una estructura lineal y es aconsejable que identifiquen las grandes temáticas o "metáforas" de nuestra investigación. A medida que vamos progresando en el análisis, iremos sintiendo la necesidad de comenzar a reconstruir esta primera codificación y conectar temáticas y subtemáticas desde distinto marcos de análisis. Estamos comenzando a realizar la "**Ramificación de los nodos**" mediante el

proceso de **codificación axial**, que nos ofrecerá progresivamente el cierre de una estructura final de análisis. El paso de los "Nodos libres" a los "Nodos Ramificados" debe ser un proceso natural, hay que dejar que sea demandado desde la propia dinámica de la investigación. Lógicamente estamos ofreciendo un planteamiento de construcción de categorías emergentes, donde damos prioridad a las teorías y percepciones de nuestros participantes. Esto no quiere decir que no podamos, o el software no permita, partir de un sistema previo de categorías, nacido de las teorías formales y los intereses y objetivos que se haya marcado el investigador o la investigadora previamente.

Además de esta primera opción, el NVivo nos ofrece la posibilidad de establecer "**Relaciones**" entre los diversos elementos del proyecto (nodos, atributos, documentos, etc). Siempre entre pares. Esta opción nos va a permitir ir construyendo nodos con la información que identifica o diferencia a ambos elementos. Por último nos ofrece dentro de este capítulo una herramienta de gran potencia de análisis: **Las Matrices**. Esta tabla de doble entrada facilita crear confluencias múltiples entre los diversos elementos del proyecto, buscando similitudes, diferencias, inclusiones o exclusiones. La diferencia con las relaciones estriba en la posibilidad de cruce entre múltiples elementos, frente a la anterior opción que sólo nos ofrecía el cruce entre dos elementos.

Dentro de este apartado de los Nodos, debemos destacar las tres opciones de codificación que nos ofrece el software: **la codificación en vivo, la codificación direccionada y la codificación automática**.

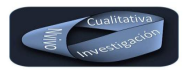

**La codificación en vivo**. Pensada para "atrapar" los conceptos más significativos y relevantes del discurso, nos permite una rápida codificación, que posteriormente tendremos que dotar de significado y contexto en un posterior refinamiento de la categorización del nodo generado.

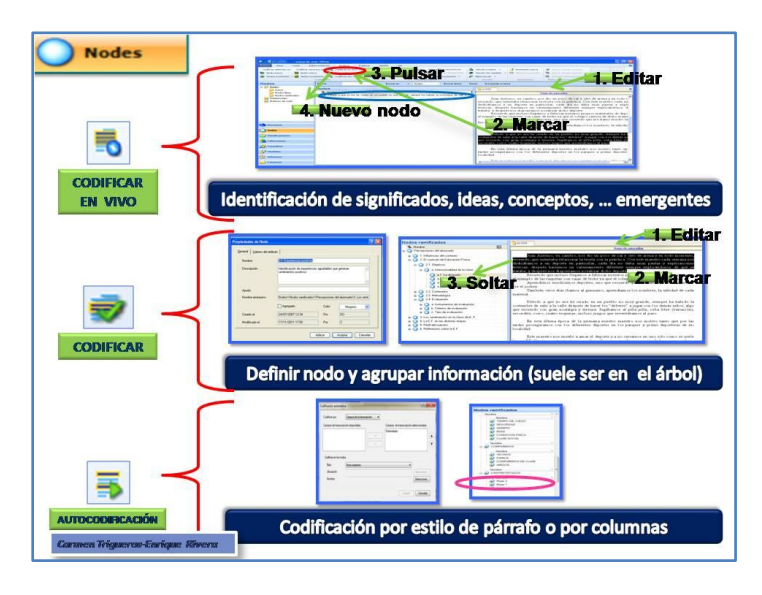

**La codificación direccionada**. Es una opción ideal para enriquecer y refinar la anterior o para trabajar desde un sistema de categorías en un proceso finalista de elaboración. Además puede ser ideal para categorizar sobre un sistema de categorías creado previamente desde las teorías existentes o las propias percepciones o intereses de los investigadores.

**La codificación automática**. Nos ofrece la posibilidad de codificar cuando trabajamos con documentos construidos en formato de base de datos (con filas y columnas). Esta opción nos va permitir realizar una codificación tomando como referencia los criterios que

se establezcan previamente por los investigadores y que han sido identificados en la base de datos. Es una excelente opción para organizar la información importada desde cuestionarios abiertos o desde las redes sociales tipo twitter. Esta opción también puede trabajar en documentos de texto organizados previamente por estilos de párrafo, que en este caso sería lo que el NVivo utilizaría como criterio de codificación.

#### <span id="page-5-0"></span>**4.- Herramientas facilitadores de la gestión.**

Básicamente vamos a contar con dos herramientas que nos van a permitir organizar nuestra información del proyecto, con la finalidad de poder entrar en un proceso de análisis de carácter más deductivo. Estas son las clasificaciones y las colecciones o "Set". Son dos herramientas complementarias, pero que nos ofrecen posibilidades totalmente diferentes.

**Las clasificaciones** nos permiten asignar atributos a los recursos o a los nodos. Esto significa que si un recurso se corresponde con un participante que es una

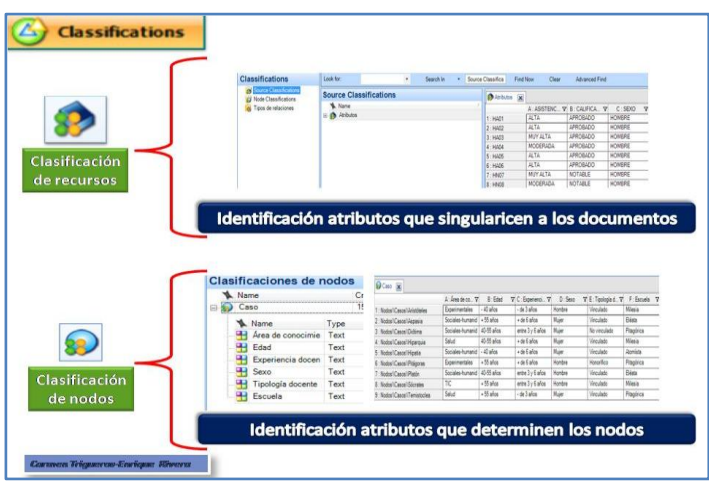

mujer, con 35 años, soltera, con estudios superiores, etc. Cada uno de estos atributos o características el software nos va a permitir identificarlos, especialmente con la finalidad de, posteriormente, realizar búsquedas de información en grupos de participantes que coinciden en los valores de uno o varios de los atributos que el investigador o investigadora han definido. Esta posibilidad nos va a permitir a subir un escalón el análisis de la información producida, pasando de lo particular (el participante) a lo singular (el grupo de participantes que reúnen valores del atributo

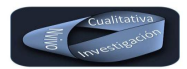

similares). Esta posibilidad de asignar atributos se puede realizar tanto a los recursos (más habitual) como a los nodos, aunque habitualmente esta segunda opción suele ser menos habitual de encontrar en las investigaciones.

En cuanto a las **Colecciones o "Set"**, serían agrupaciones puntuales de elementos del proyecto que, por necesidades de la investigación, se concentran en un "set" para proceder a un análisis particular y referido en exclusiva a estos elementos. Las posibilidades de agrupamiento son múltiples, ya que nos permite combinar cualquier elemento del proyecto.

#### <span id="page-6-0"></span>**5.- Las Búsquedas**

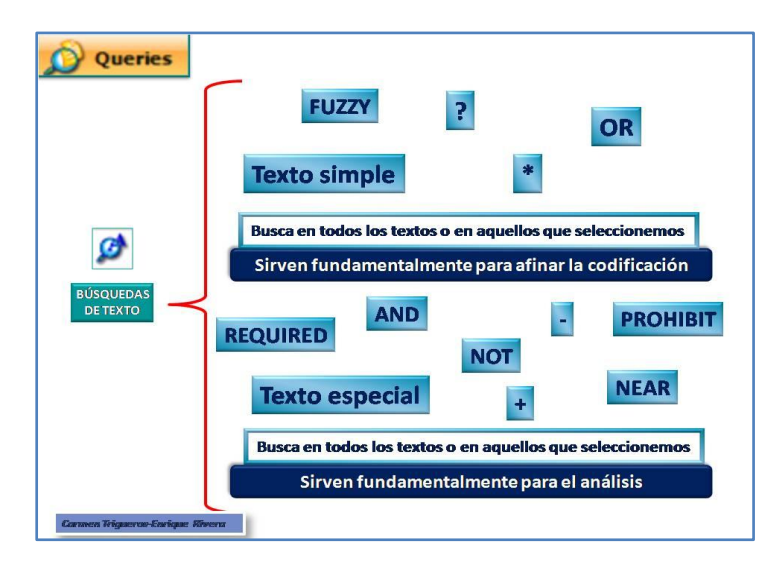

### **Búsqueda de frecuencia de palabras.**

Decíamos al inicio de este documento, que el NVivo nos ofrecía la posibilidad de "buscar respuestas a los pequeños interrogantes (microinterrogantes) que comienza a aparecer una vez que hemos realizado el paso previo de la descripción e interpretación". Es el momento de pasar a un proceso de análisis de carácter deductivo, a partir de las teorías y percepciones detectadas en el proceso de producción de la información realizado con anterioridad.

Las posibilidades que nos ofrece el software son las siguientes:

Esta opción nos permite con gran agilidad identificar aquellos conceptos más relevantes que emergen de los recursos y nodos presentes en el proyecto. Puede ser una localización total (en todos los recursos) o parcial (sólo en parte ellos), permitiendo la definición de otros parámetros de búsqueda que nos van a permitir afinar la misma. Si recordamos cuando hablábamos de la "codificación en vivo", sería muy similar, pero sin la contextualización que nos ofrece el poder seleccionar el concepto de forma manual desde la lectura del recurso. A pesar de todo, es una herramienta de gran potencia y muy útil para investigaciones puntuales o centradas en análisis de contenido.

#### **Búsqueda de Texto**.

Nos permiten localizar en todos o parte de los recursos y nodos, palabras o cadenas de palabras con la finalidad de crear una categoría de análisis. Dentro de esta opción, podemos realizar una definición muy precisa de la búsqueda mediante la utilización de diferentes operadores, tal y como podemos ver en la imagen. Su utilización dependerá de los intereses de la investigación: refinar la codificación existente o facilitar el análisis de la

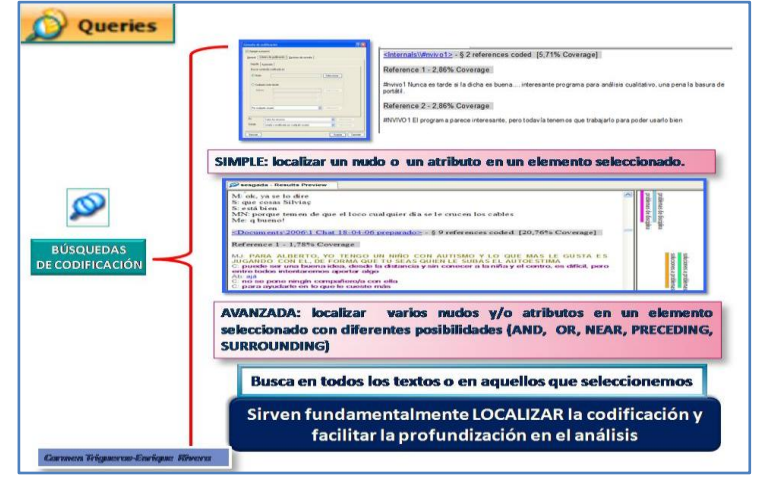

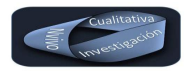

información producida. Debemos tener en cuenta que no es una simple localización de la palabra o cadena de palabras. Va más allá, ya que de forma automática crea una categoría con los resultados encontrados en la búsqueda.

#### **Búsquedas de codificación**.

Es una estrategia excelente para localizar la codificación realizada y facilitar el análisis. Podemos optar por trabajarla de forma simple o avanzada. En el primer caso, se limita a localizar la información existente en un recurso o en varios recursos que comparten el mismo valor de atributo de un nodo concreto. Si optamos por realizar la búsqueda en su opción avanzada, nos permite enriquecer la opción anterior, al ofrecernos la posibilidad de extender la búsqueda a varios nodos y o atributos, con la ventaja añadida de poder utilizar como filtros algunos operadores concretos.

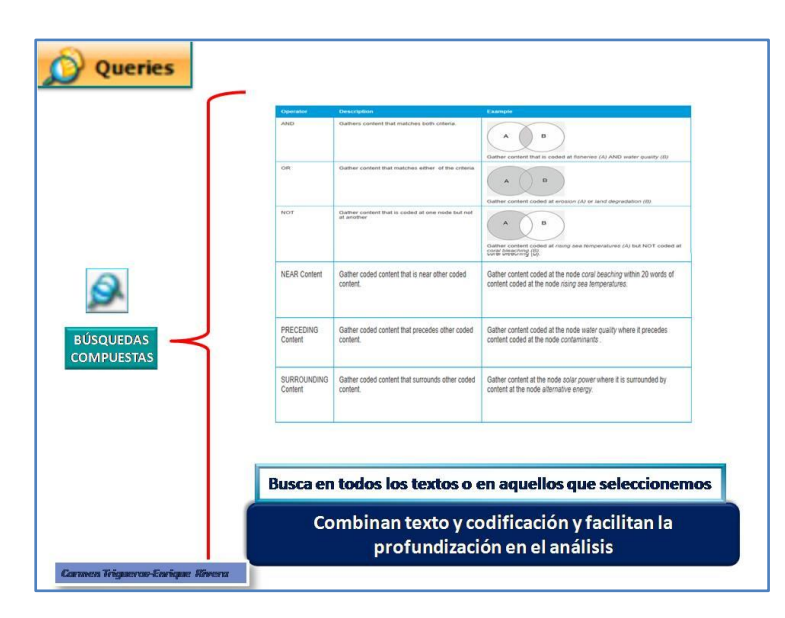

#### **Búsqueda de matrices**.

Anteriormente, en el apartado referido a los "Nodos", ya nos hemos referido a ellas. Profundizando en la información anterior, lo primero que podemos decir es que nos encontramos frente a la "**herramienta estrella**" del NVivo, ya que su potencia de análisis propicia el acercamiento a la descripción de las teorías sustantivas, garantizando que es realizado desde la significatividad y presencia del discurso de los participantes. Nos ofrece tres opciones de matrices para cruzar información de los diferentes elementos del proyecto, especialmente alojada en los nodos,

#### **Búsqueda compuesta**.

Nos ofrece la posibilidad de realizar una localización de información utilizando diferentes operadores: AND, OR, NOT, etc; similares a los que podemos utilizar en la búsqueda de codificación anterior cuando utilizamos la opción avanzada. En este caso, la intencionalidad es la combinación de conceptos con nodos, propiciando la profundización en el análisis de las categorías y estableciendo relaciones muy significativas entre las temáticas presentes en nuestra investigación con conceptos relevantes para el investigador o investigadora.

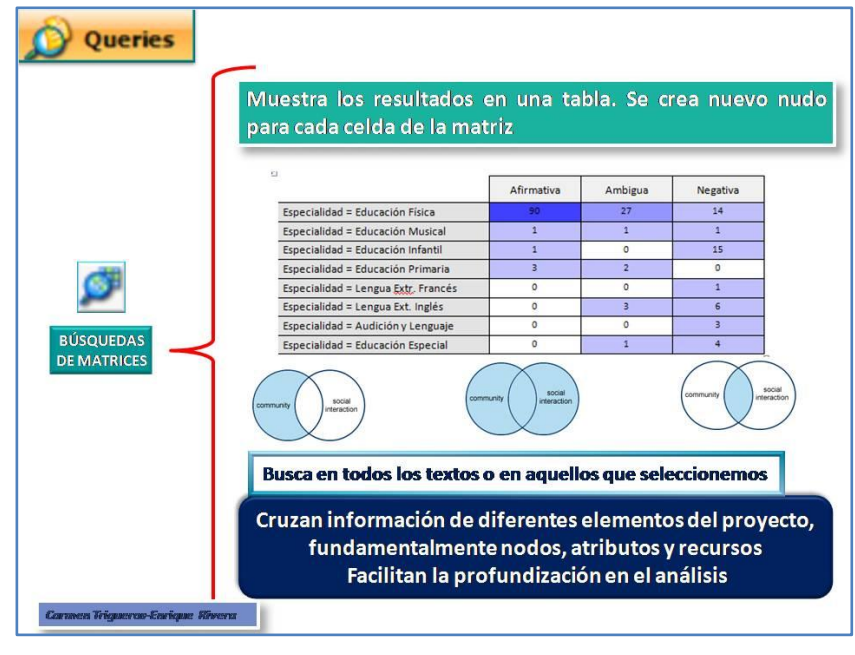

atributos, recursos o conjuntos. La primera y más utilizada es la intersección (información coincidente en dos elementos del proyecto), pero también podemos utilizar la opción de la suma o la exclusión (mostrándonos lo que está en uno de

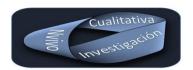

los elementos pero no está presente en el otro objeto del cruce). A pesar de haberlo comentado anteriormente, queremos resaltar que el cruce es múltiple, aunque cada una de las celdas de información que se genera se corresponde con el cruce de dos elementos concretos del proyecto.

#### <span id="page-8-0"></span>**6.- Visualizando el proyecto**

Por último, para cerrar esta aproximación a las posibilidades que nos ofrece el NVivo para realizar investigación cualitativa, vamos a entrar en un espacio, controvertido para algunos, pero de una gran utilidad si se sabe utilizar desde la óptica interpretativa y no solo descriptiva del dato numérico.

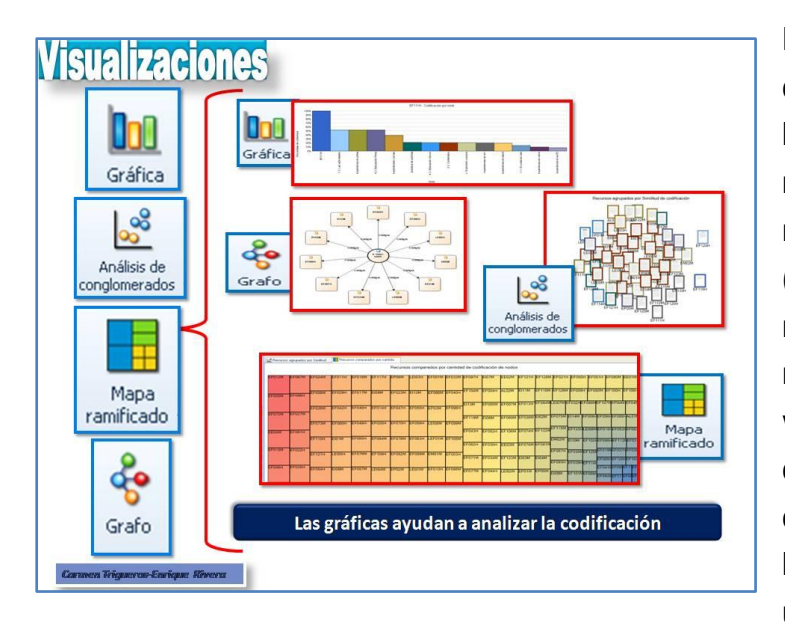

El software nos ofrece la posibilidad de generar diferentes visualizaciones de nuestro análisis y ofrecer la información en formato **gráfica, mapa conceptual, mapa ramificado o análisis de conglomerado**. Esto no significa centrar el interés en la cuantificación (transformación de la palabra en número), si no que nos ofrece la posibilidad de acercarnos a nuestros resultados del análisis de manera visual. La gran ventaja de esta opción, no es solo tener la posibilidad de ver la información producida en dos o tres dimensiones, sino que además, nos permite acceder a la información textual de forma automática a través de un vínculo generado de forma automática.

#### <span id="page-8-1"></span>**7.- Referencias**

<span id="page-8-3"></span>RICHARDS, L. (1999): Using Nvivo in Qualitative Research. Melbourne (Australia). En *Qualitative Solutions and Research Pty*. [1]

<span id="page-8-4"></span>GLASER, B. G. y STRAUS, A. L. (1967). *The discovery of Grounded Theory: strategies for qualitative research*. New York: Aldine. [2]

#### <span id="page-8-2"></span>**8.- Para saber más**

- Babio, G.; Hernández, S.; Gijón, M.; Rivera, E. y Trigueros, C. (2012). Manual de utilización de NVivo8 en el análisis cualitativo de datos textuales: material docente. Universidad de Granada. Disponible en:<http://hdl.handle.net/10481/22432>
- Bringer, J. D., Johnston, L. H., & Brackenridge, C. H. (2004). Maximizing Transparency in a Doctoral Thesis1: The Complexities of Writing About the Use of QSR\*NVIVO Within a Grounded Theory Study. Qualitative Research, 4(2), 247-265. Disponible en http://qrj.sagepub.com/content/4/2/247.full.pdf+html
- Cisneros, C. A. (2003). Análisis cualitativo asistido por computadora. Sociologías, (9), 288-313. Disponible en http://seer.ufrgs.br/sociologias/article/viewFile/5881/3471
- Crowley, C., Harre, R., & y Tagg, C. (2002). Qualitative research and computing: Methodological issues and practices in using QSR NVivo and NUD\*IST. International Journal of Social Research Methodology, 5(3), 193-197. Disponible en http://www.tandfonline.com/doi/pdf/10.1080/13645570210146258

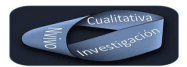

- Hutchison, A. J., Johnston, L. H., & Breckon, J. D. (2010). Using QSR‐NVivo to facilitate the development of a grounded theory project: an account of a worked example. International Journal of Social Research Methodology, 13(4), 283-302. Disponible en http://www.tandfonline.com/doi/pdf/10.1080/13645570902996301
- Kuş, E. (2011). Systematic Versus Interpretive Analysis with Two CAQDAS Packages: NVivo and MAXQDA. Forum Qualitative Sozialforschung / Forum: Qualitative Social Research, 12(1). Disponible en http://www.qualitativeresearch.net/index.php/fqs/article/view/1518/3133
- Lage, M. (2010). Utilização do software NVivo em pesquisa qualitativa: uma experiência em EaD. Using NVivo software in qualitative research: a distance learning experience. ETD-Educação Temática Digital, 12(mar.). Disponible en http://www.fae.unicamp.br/revista/index.php/etd/article/view/2313
- Smyth, R. (2006). Exploring Congruence between Habermasian Philosophy, Mixed-Method Research, and Managing Data Using NVivo. International Journal of Qualitative Methods, 5(2), 131-145. Disponible en https://ejournals.library.ualberta.ca/index.php/IJQM/article/view/4395/3521
- Teruel, E. (2011). Soporte Informático para la investigación cualitativa: caso de los programas Atlas.ti y NVIVO. Población y Desarrollo - Argonautas y caminantes, 4(0). Disponible en http://www.lamjol.info/index.php/PDAC/article/view/309
- Valdemoros, M. A., Ponce de León, A., & Sanz, E. (2011). Fundamentos en el manejo del NVIVO 9 como herramienta al servicio de estudios cualitativos. Contextos educativos: Revista de educación, (14), 11-30. Disponible en http://www.unirioja.es/servicios/sp/ej/contextos/con14.shtml
- Walsh, M. (2003). Teaching Qualitative Analysis Using QSR NVivo. The Qualitative Report, 8(2), 251-256. Disponible en http://www.nova.edu/ssss/QR/QR8-2/walsh.pdf
- Welsh, E. (2002). Dealing with Data: Using NVivo in the Qualitative Data Analysis Process. Forum Qualitative Sozialforschung / Forum: Qualitative Social Research, 3(2). Disponible en http://www.qualitativeresearch.net/index.php/fqs/article/view/865/1880
- Wiltshier, F. (2011). Researching With NVivo. Forum Qualitative Sozialforschung / Forum: Qualitative Social Research, 12(1). Disponible en http://www.qualitative-research.net/index.php/fqs/article/view/1628/3146